# **LNet Router Testing**

- [Test Cases](#page-0-0)
	- <sup>o</sup> [1. Router Configuration Tests](#page-0-1)
		- **1.1 Add/Delete routes using Inetctl**
		- <sup>1</sup> [1.2 Priority configuration test](#page-1-0)
		- <sup>1.3</sup> Hop count configuration
	- <sup>o</sup> [2. Route health check](#page-1-2)
	- [3. Multiple Routes Configuration Tests](#page-2-0)
		- <sup>3</sup> [3.1 Test for routes being used per Round-Robin](#page-2-1)
		- [3.2 Test for routes being used per priority](#page-2-2)
		- [3.3 Test for routes be preferred per least hop count](#page-2-3)
	- [4. Add/Remove Routes dynamically](#page-2-4)
		- [4.1 Remove a route dynamically](#page-2-5)
		- [4.2 Add a new route dynamically](#page-3-0)
	- [5. Router Buffer Pools Configuration Test](#page-3-1)
		- [5.1 Configure Router Buffers](#page-3-2)
		- [5.2 Reset Router Buffers](#page-3-3)
		- [5.3 Test Buffers pool configuration with edge values](#page-3-4)
	- [6. Enabling/Disabling Routing Test](#page-4-0)
		- [6.1 Enable/Disbale routing dynamically](#page-4-1)
	- [7. Multi-Rail Routing Test](#page-4-2)
		- <sup>1</sup> [7.1 Routing with multiple interface configuration on same network](#page-4-3)
		- **[7.2 Routing with multiple interface configuration on different network](#page-4-4)**

An LNet router is the node with only LNet running and without Lustre FS mounted on it. With the Multi-Rail feature added and other changes on the LNet, it is significant to test the LNet routers and ensure they work as expected.

# <span id="page-0-0"></span>Test Cases

<span id="page-0-1"></span>1. Router Configuration Tests

# <span id="page-0-2"></span>**1.1 Add/Delete routes using lnetctl**

```
UT ID: rtr_test_cfg_01
Description:
                 - Configure interfaces on the router
         - Add routes on client/server node with router's interfaces as gateway
         - Ensure that routes are added
         - Delete routes on client/server node with router's interfaces as gateway
         - Ensure that routes are deleted
def lcmd_test_add_route():
        rc, out = commands.getstatusoutput(LNETCTL + 'route add --net'+ argv[1] '--gateway' + argv[2])
       if (rc := 0):
                print out 
                 return False
        print "\nConfigured route successfully."
        rc, out = commands.getstatusoutput(LNETCTL+'route show')
        print out 
        if (rc != 0): 
                return False
def lcmd_test_del_route():
        rc, out = commands.getstatusoutput(LNETCTL + 'route del --net'+ argv[1] '--gateway' + argv[2])
        if (rc != 0): 
                print out 
                return False
        print "\nRoute deleted."
        rc, out = commands.getstatusoutput(LNETCTL+'route show')
        print out 
         if (rc != 0): 
                return False
```
# **1.2 Priority configuration test**

<span id="page-1-0"></span>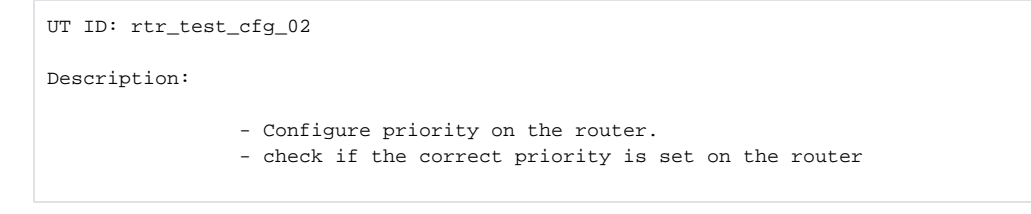

# **1.3 Hop count configuration**

<span id="page-1-1"></span>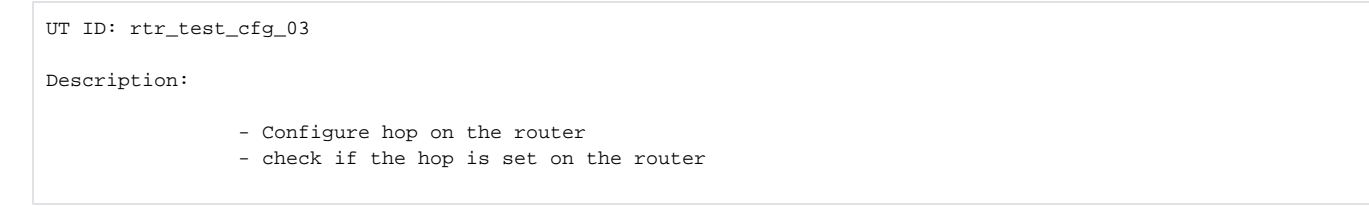

# <span id="page-1-2"></span>2. Route health check

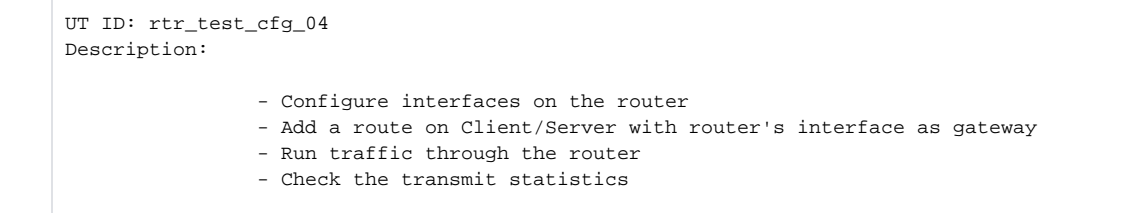

# <span id="page-2-0"></span>3. Multiple Routes Configuration Tests

# <span id="page-2-1"></span>**3.1 Test for routes being used per Round-Robin**

```
UT ID: rtr_test_cfg_05
Description:
                 - Add 2 or more similar routes for the router
                 - Pass traffic through the configured routes
                 - Ensure that all the routes are used in round-robin fashion
```
# <span id="page-2-2"></span>**3.2 Test for routes being used per priority**

UT ID: rtr\_test\_cfg\_06 Description:

- Add 2 or more routes for the router
- Set different priorities on the routes - Pass traffic through the configured routes
- 
- Test to ensure the highest priority route is used.

# <span id="page-2-3"></span>**3.3 Test for routes be preferred per least hop count**

```
UT ID: rtr_test_cfg_07
Description:
                 - Add 2 or more routes on the router
                 - Set different hop counts on the routes
                 - Pass traffic through the router
                 - Test to ensure the route with least hop count is used.
```
# <span id="page-2-4"></span>4. Add/Remove Routes dynamically

### <span id="page-2-5"></span>**4.1 Remove a route dynamically**

UT ID: rtr\_test\_cfg\_08

Description:

- Add 2 or more routes for the router
- Run traffic through the configured routes
- Bring down one route.
- Check the other routes take over
- Make sure there are no dropped packets

#### <span id="page-3-0"></span>**4.2 Add a new route dynamically**

```
UT ID: rtr_test_cfg_09
Description:
                 - Add a route for the router
                 - Run traffic through the configured routes
                 - Add a new route with same priority and hop count as the older route.
                 - Check that traffic runs through new route as well
                 - Check for the send statistics for the new route.
```
# <span id="page-3-1"></span>5. Router Buffer Pools Configuration Test

## **5.1 Configure Router Buffers**

<span id="page-3-2"></span>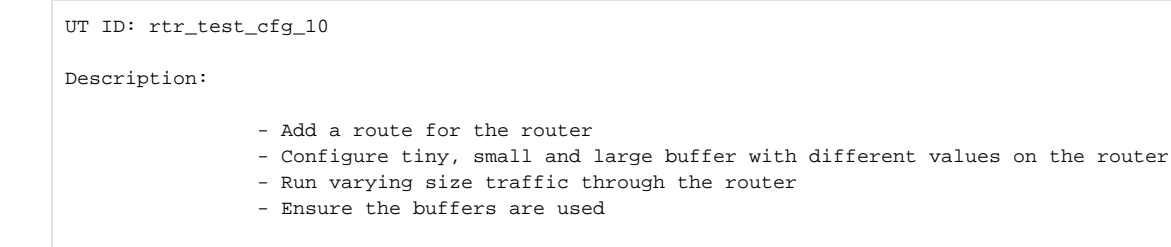

# **5.2 Reset Router Buffers**

<span id="page-3-3"></span>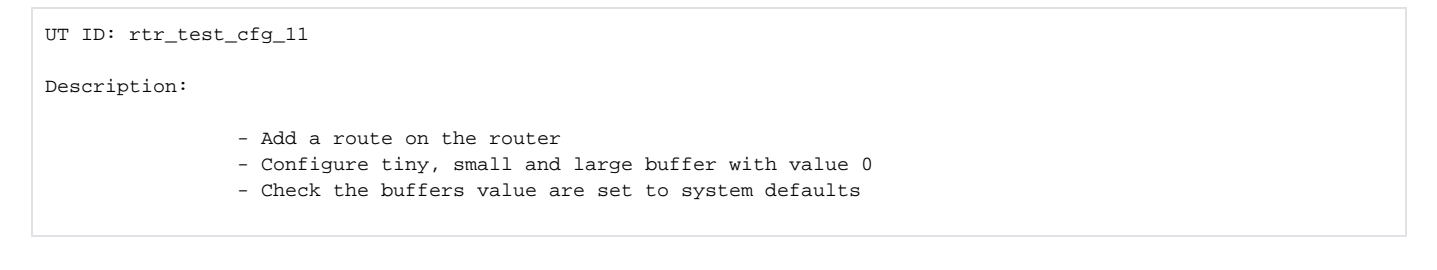

# <span id="page-3-4"></span>**5.3 Test Buffers pool configuration with edge values**

```
UT ID: rtr_test_cfg_12
Description:
                 - Add a route on the router
                 - Configure tiny, small and large buffer with less than minimum values
                 - Check the
```
# <span id="page-4-0"></span>6. Enabling/Disabling Routing Test

# <span id="page-4-1"></span>**6.1 Enable/Disbale routing dynamically**

```
UT ID: rtr_test_cfg_13
Description:
                 - Add a route on the router
                 - Enable routing using lnetctl
                 - Run traffic through the router
                 - Ensure messages are sent and check the statistics
                 - Disbale routing dynamically
                 - Run traffic
                 - Check the messages are not sent
                 - Check dropped packets count
```
# <span id="page-4-2"></span>7. Multi-Rail Routing Test

# **7.1 Routing with multiple interface configuration on same network**

<span id="page-4-3"></span>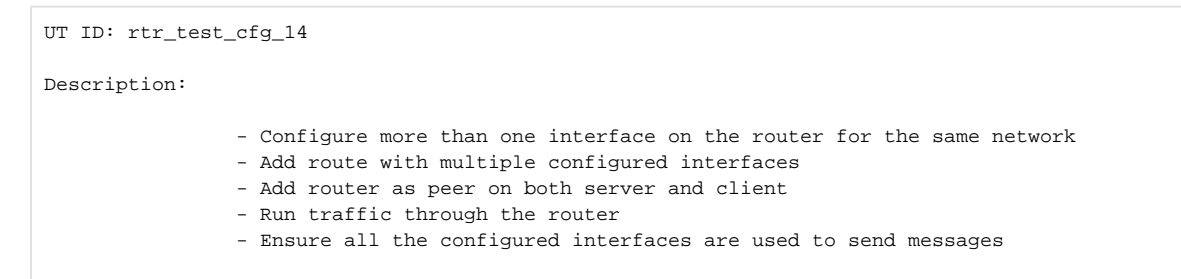

# <span id="page-4-4"></span>**7.2 Routing with multiple interface configuration on different network**

```
UT ID: rtr_test_cfg_15
Description:
                 - Configure more than one interface on the router for different networks
                 - Add route with multiple configured interfaces
                 - Add router as peer on both server and client
                 - Run traffic through the router for the different networks
                 - Ensure all the configured interfaces are used to send messages
```